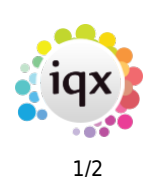

## **Placement**

The Placement screen now has two new views - AWR Role and AWR Linked Placements - providing that for the placement;

- The Company AWR state is either Not Known or AWR Applies, and
- The Temp is not set in Payroll with an AWR Exemption Reason.

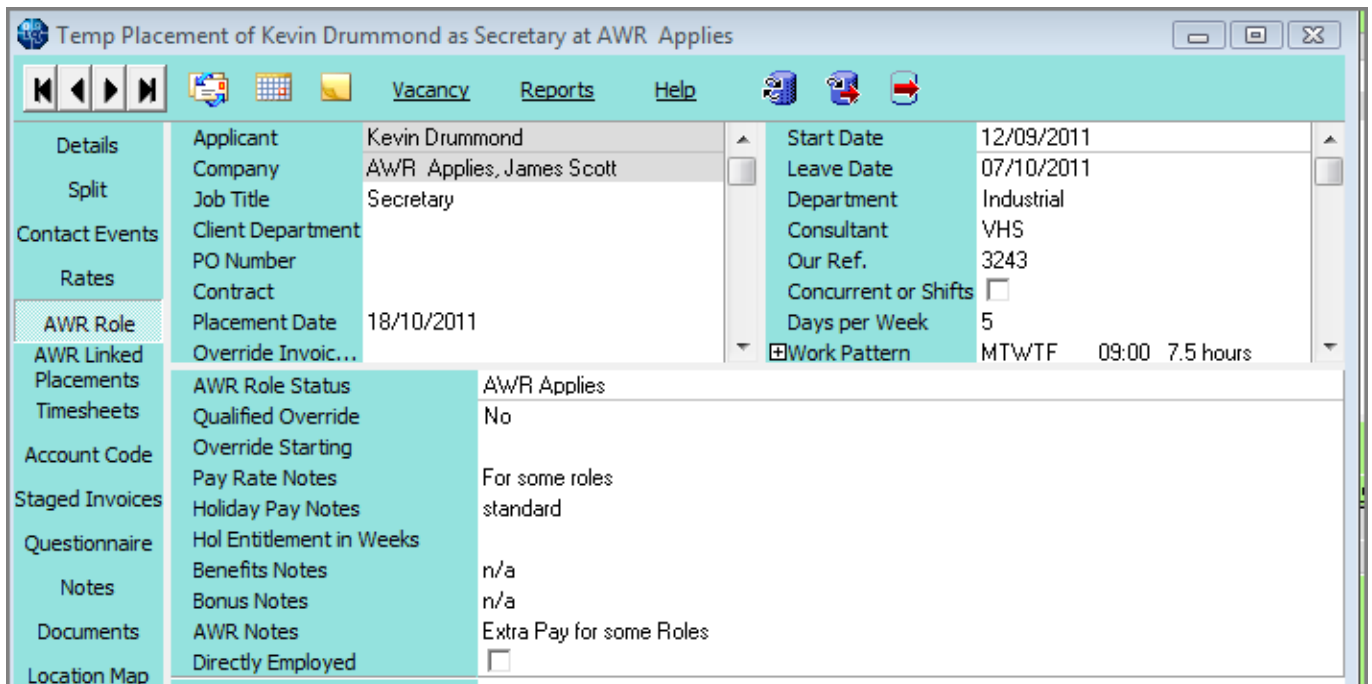

The AWR information is inherited from the Vacancy when the AWR Role is created. If any of the AWR information needs to be changed it must be done on the placement as once the placement is created, changes to the vacancy will not flow through.

If the roles of two or more placements are essentially the same and for the same legal entity the placements will need to be linked.

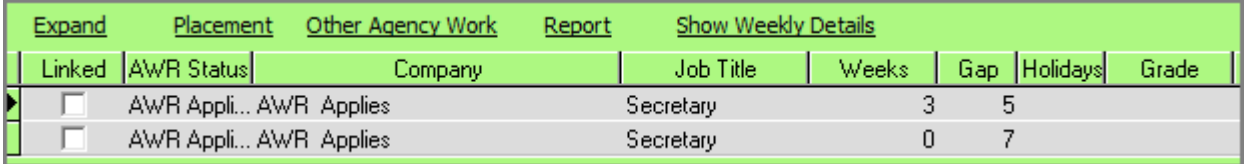

To link them fom the placement, go to the **AWR Linked Placements** view.

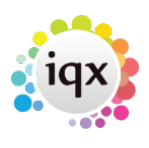

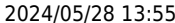

2/2 Placement - AWR

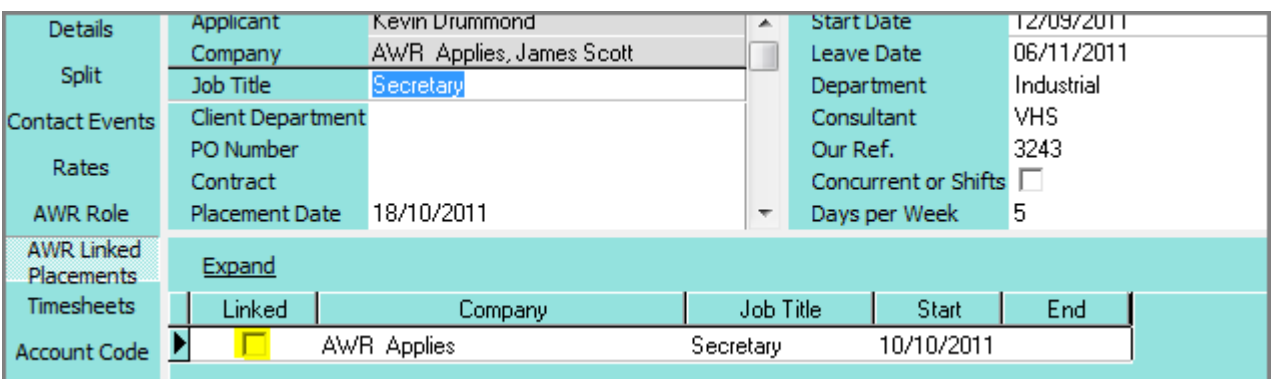

The placement shows you what OTHER placements are available for linking. Tick those that need to be linked to the main (open) placements. If the Company AWR information is blank, no others will show as available for linking.

After Save & Refresh, the Person AWR will now show ONE line for the linked roles and a tick in Linked

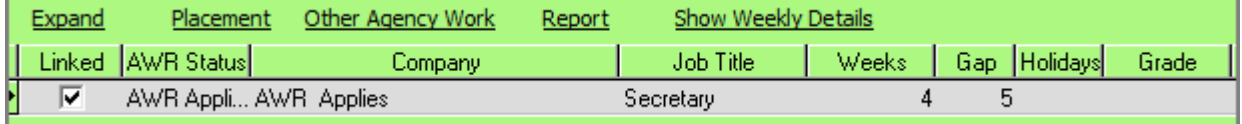

Go to next page [AWR Temp Desk](https://iqxusers.co.uk/iqxhelp/doku.php?id=ug13-05)

Go to [AWR Menu](https://iqxusers.co.uk/iqxhelp/doku.php?id=ug13-00)

From: <https://iqxusers.co.uk/iqxhelp/> - **iqx**

Permanent link: **<https://iqxusers.co.uk/iqxhelp/doku.php?id=ug13-04&rev=1360771178>**

Last update: **2017/11/16 21:58**

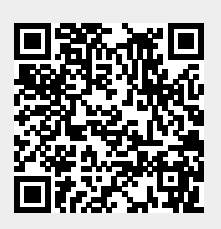